## **Diagnostiquer les erreurs liées à l'agent de synchronisation**

Ressources :

- <https://docs.microsoft.com/fr-fr/azure/active-directory/hybrid/tshoot-connect-pass-through-authentication>
- [https://docs.microsoft.com/fr-fr/azure/active-directory/hybrid/tshoot-connect-pass-through-authentication#collecting-pass-through-a](https://docs.microsoft.com/fr-fr/azure/active-directory/hybrid/tshoot-connect-pass-through-authentication#collecting-pass-through-authentication-agent-logs) [uthentication-agent-logs](https://docs.microsoft.com/fr-fr/azure/active-directory/hybrid/tshoot-connect-pass-through-authentication#collecting-pass-through-authentication-agent-logs)

## **Erreur : Agent inactif**

- L'authentification directe des utilisateurs ne se fait plus sur Office 365. Cette authentification était possible grâce à la synchronisation de leur compte local AD sur Azure AD.
- Le Centre d'administration Azure Active Directory montre que l'agent d'authentification est inactif :
- Visualisation des Journaux des événements des agents d'authentification en ouvrant l'application Observateur d'événements sur le serveur et en cherchant dans \*\*Journaux des applicatiosnb et des services\Microsoft\AzureAdConnect\AuthenticationAgent\Admin.

From: [/](#page--1-0) - **Les cours du BTS SIO** Permanent link: **</doku.php/reseau/cloud/azure/syncroazure/agentauthdiag>**

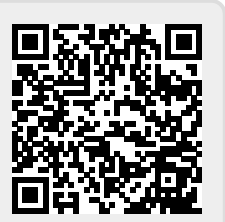

Last update: **2018/10/19 19:43**